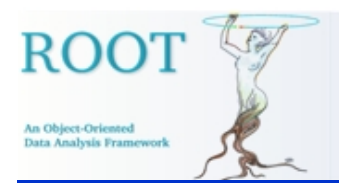

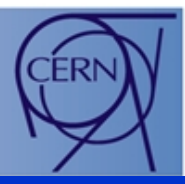

## **Graphics Editor in ROOT**

#### I lka Antcheva\*, René Brun, Fons Rademakers

**CERN, Geneva, Switzerland** 

\* funded by PPARK, Swindon, UK

**ACAT05 <sup>23</sup> May <sup>2005</sup>**

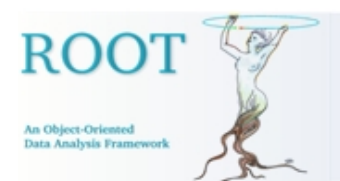

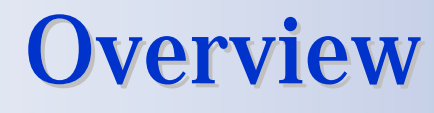

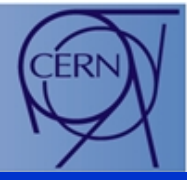

- •Main Goals
- $\bullet$ Design Solution
	- The "Look"
	- •The "Feel"
	- Conceptual Elements
- Editor Usability
- $\bullet$ Focus on Users
- Next Steps

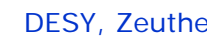

#### **Main Goals (1)**

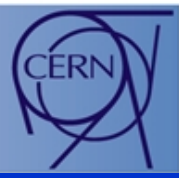

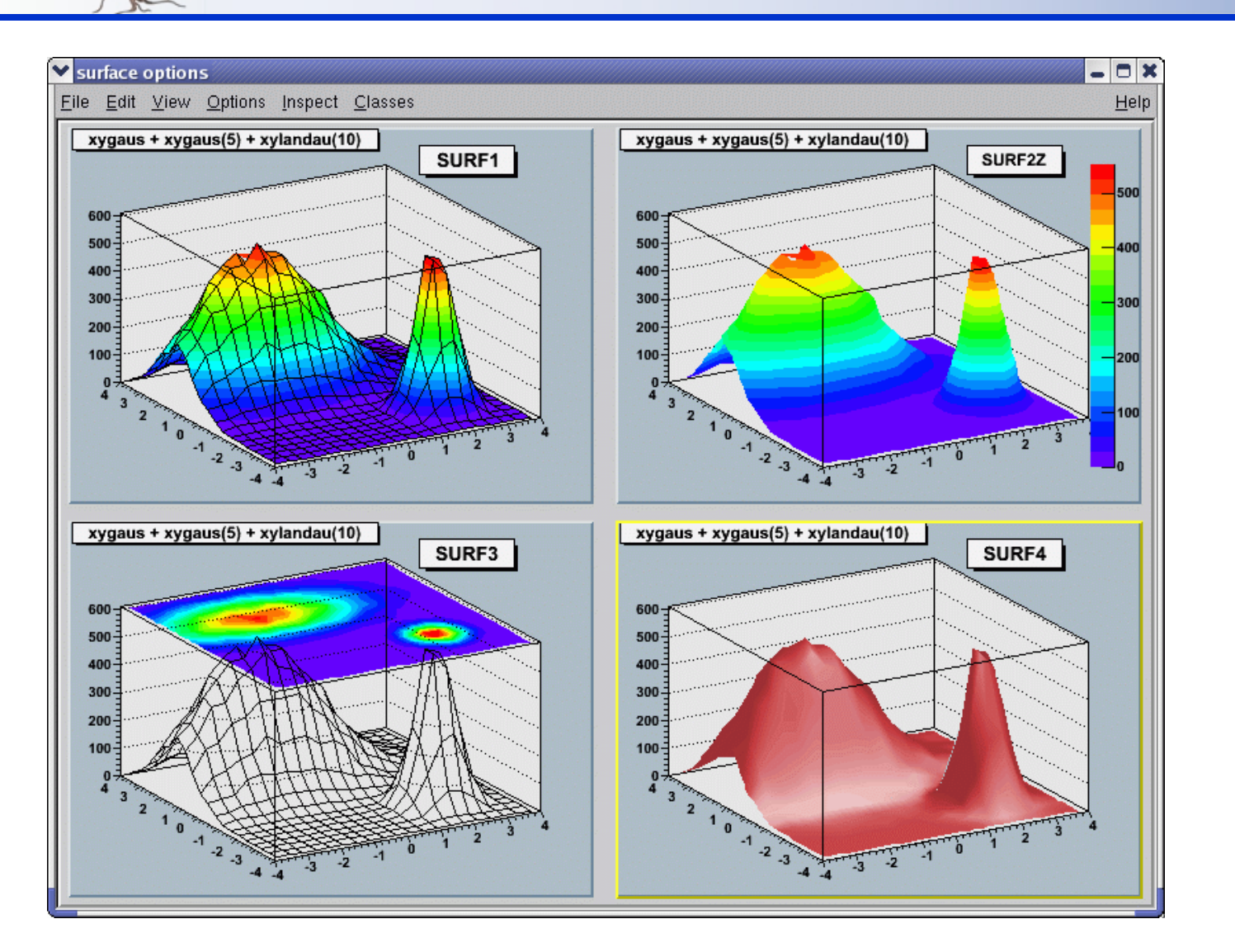

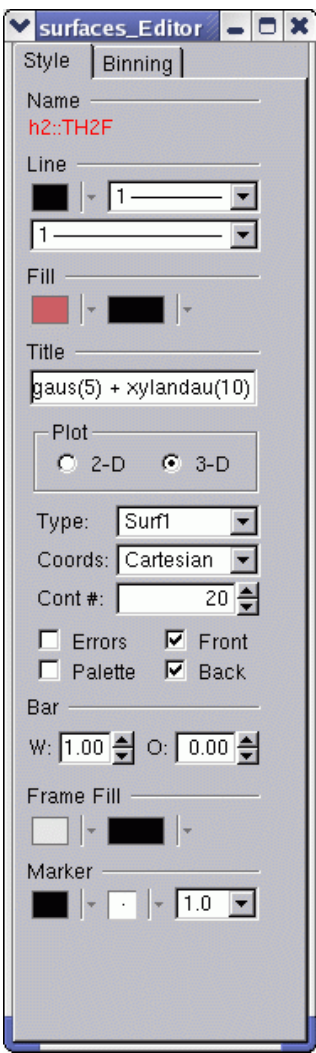

**ROOT** 

An Object-Oriented<br>Data Analysis Framework

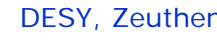

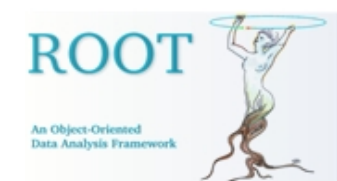

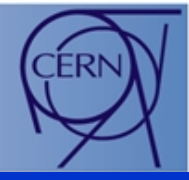

- $\bullet$ Object orientation of the editor design – keeps users focused on objects, not on how to carry out actions.
- Managing GUI complexity by splitting the graphics editor into discrete units of so-called object editors.
- Editor responds dynamically and presents the right GUI at the right time according to the selected object in the canvas.
- $\bullet$ Easy-to-use.
- •Require minimal user's training.
- •Protect users from obvious errors.

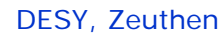

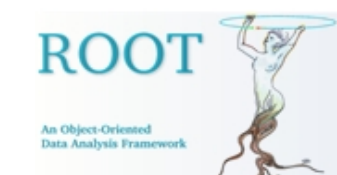

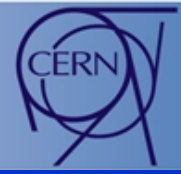

•Modular – it loads the corresponding object editor **objEditor** according to the selected object **obj** in the canvas respecting the class inheritance.

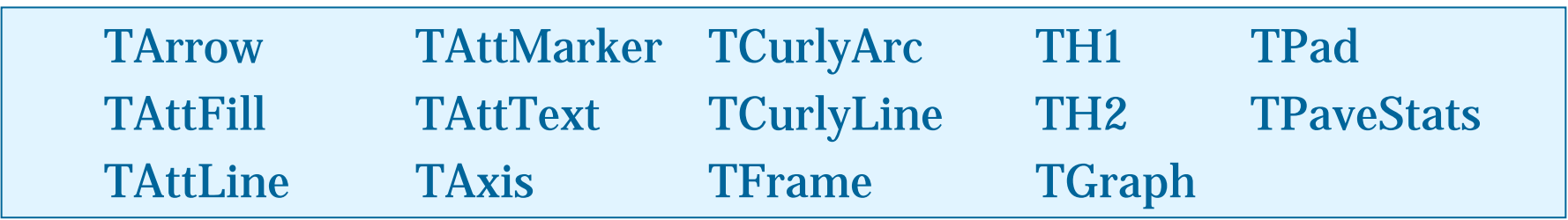

- •Algorithm:
	- •Search for a class name objEd itor (co rrect n aming is i mportant).
	- •Check that this class derives TGedFrame (the editor base class).
	- •Make an instance of the object editor using TROOT::ProcessLine method.
	- •Scan all base classes for corresponding object editors.

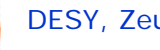

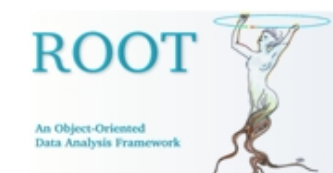

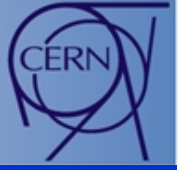

- •Signals/slots communication mechanism handles GUI actions.
	- •Canvas sends a signal which object is selected.
	- •Corresponding object editor is activated and ready for use.

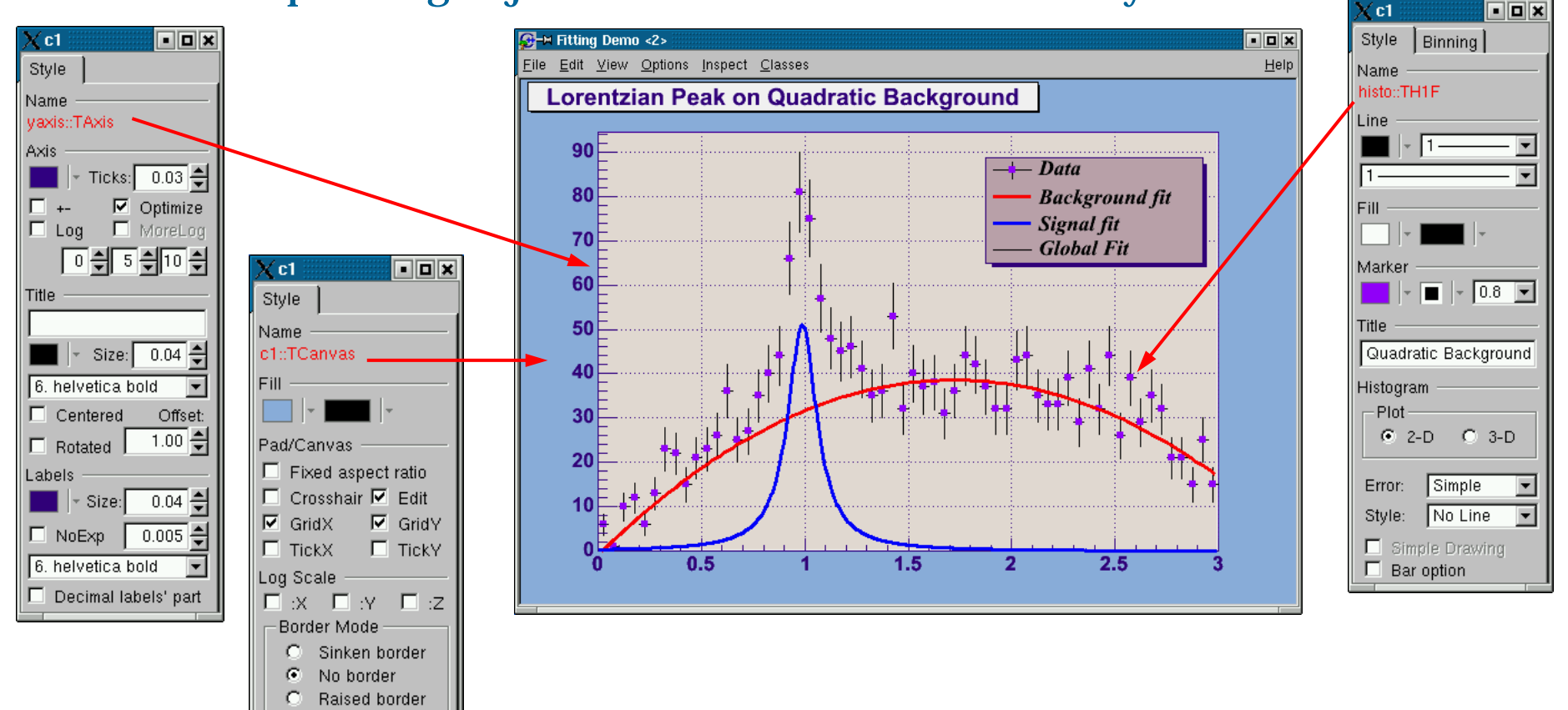

# **Design Solution (3)**

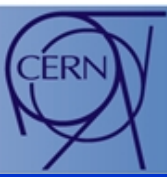

#### ROOT graphics editor can be:

ROO'

An Ohlan Celester Data Analysis Framework

> $\bullet$ Embedded – connected only with the canvas in the application window

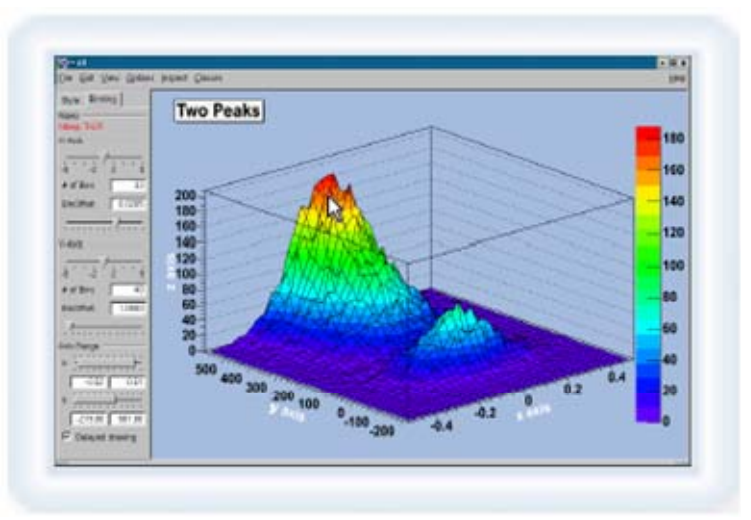

• Global – has own application window and can be connected to any created canvas in a ROOT session.

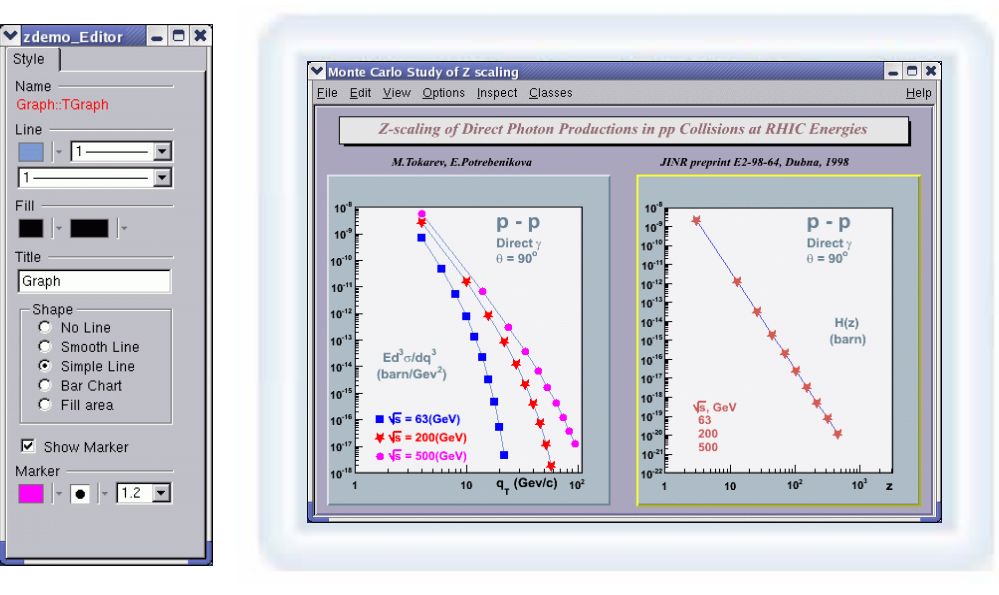

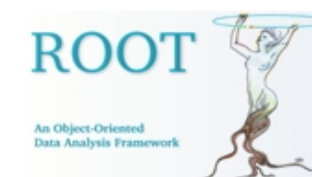

### The "Look"

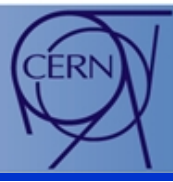

- Color choice to point user's attention to selected object.
- Font choices by default.
- •GUI elements: buttons, combo boxes, number and text entries, etc.
- Overall visual impression layout shows the visual hierarchy, consistency and balance.
- Additional redundant texts and labels are avoided by grouping elements.
- Tooltip based help.

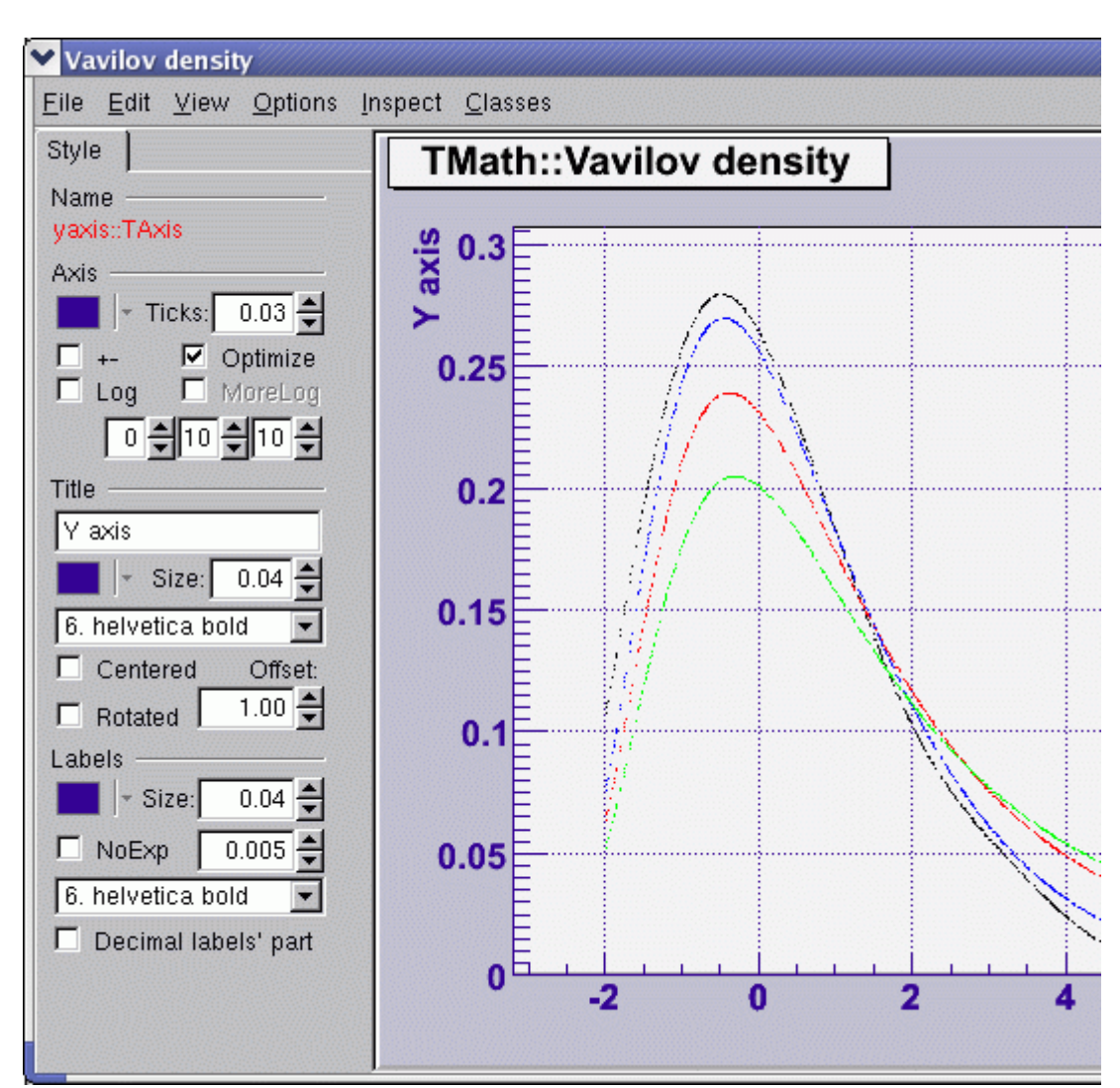

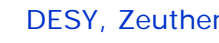

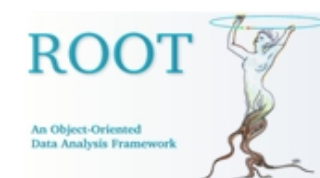

### The "Feel "

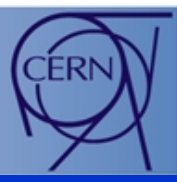

- GUI widget choice its behavior matches functionality.
- GUI element location related to the task flow.
- Navigation and freedom of movement.
	- •Minimize total number of clicks
	- •No jumps between panels
- Appropriate feedback for each user action.
- GUI text  $-$  list of reserved words in use, brief messages.

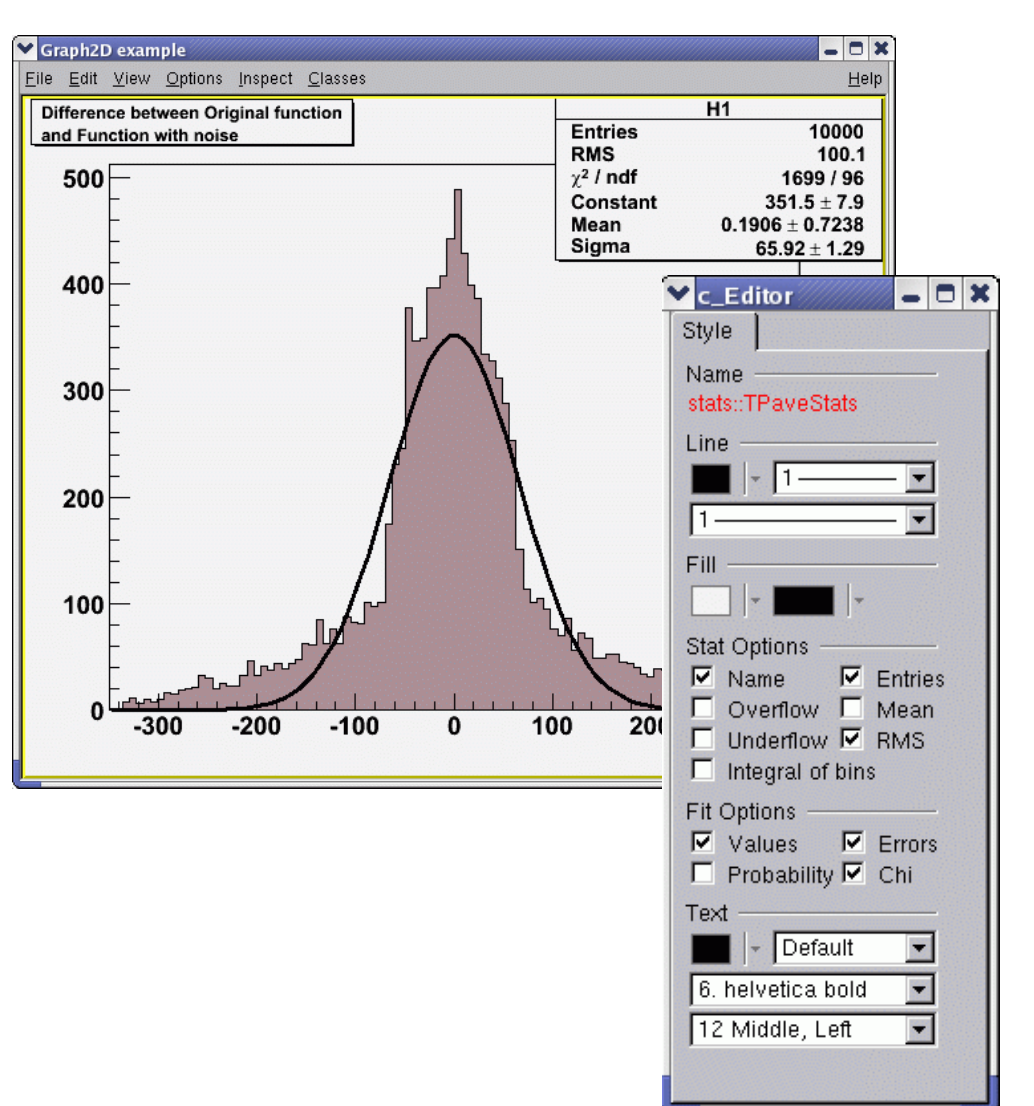

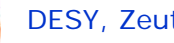

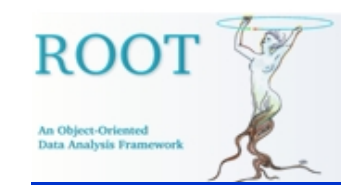

## Conceptual Elements (1)

- •Easy-to-use.
- •Recognition over recall determines design choices.
- •Power of each GUI action –same things work same way; full and continuous feedback on the action result.
- Flexibility for change only information relative to the current task is presented; other GUI parts are hidden.
- Capacity for growth.

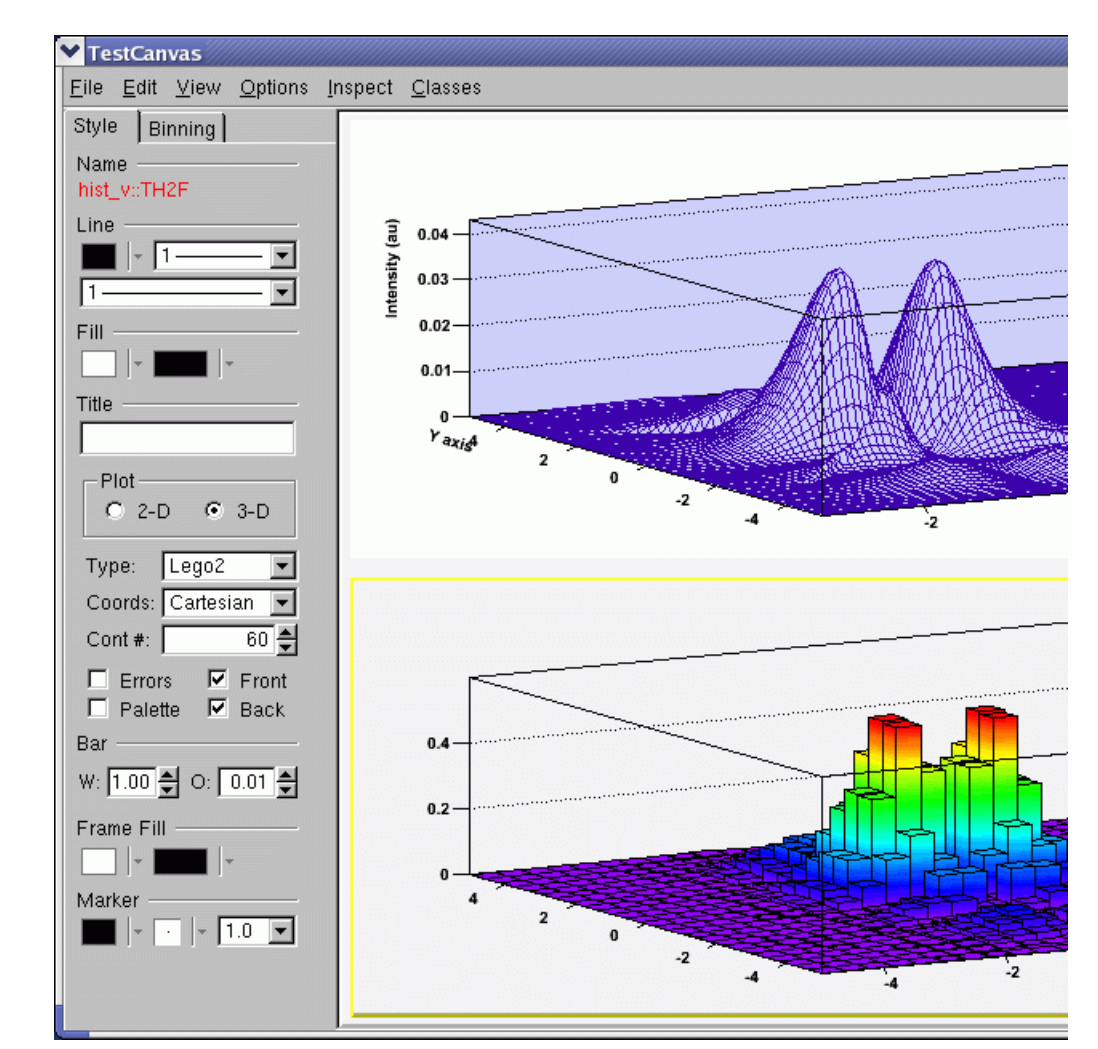

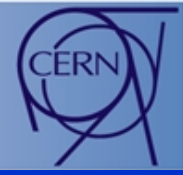

- •Can be extended easily by any user-defined object editor - this makes GUI design easier and adaptive to the users' profiles.
- $\bullet$ Rules to follow:

An Object-Oriento **Sata Analysis Deamon** 

- •Derive in the code from the base editor class TGedFrame.
- •Correct naming convention: the name of the object editor should be the object class name + 'Editor'.
- •Register the new object editor in the list TClass::fClassEditors in the end of its constructor.
- •Use signals/slots communication mechanism for event processing.
- •Implement SetModel method where to set GUI widgets according to the object's attributes.
- •Implement all necessary slots and connect them to appropriate widget signals.

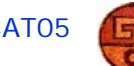

## **Editor Usability**

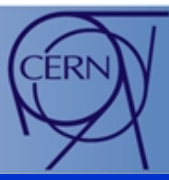

 $\bullet$ To reduce…

**ROO** 

An Object-Oriented Data Analysis Framework

- •Visual work
- •Movements
- •Intellectual work
- •Memory work
- $\bullet$ Benefits
	- •Higher productivity
	- •Overall validation
	- •Users' confidence

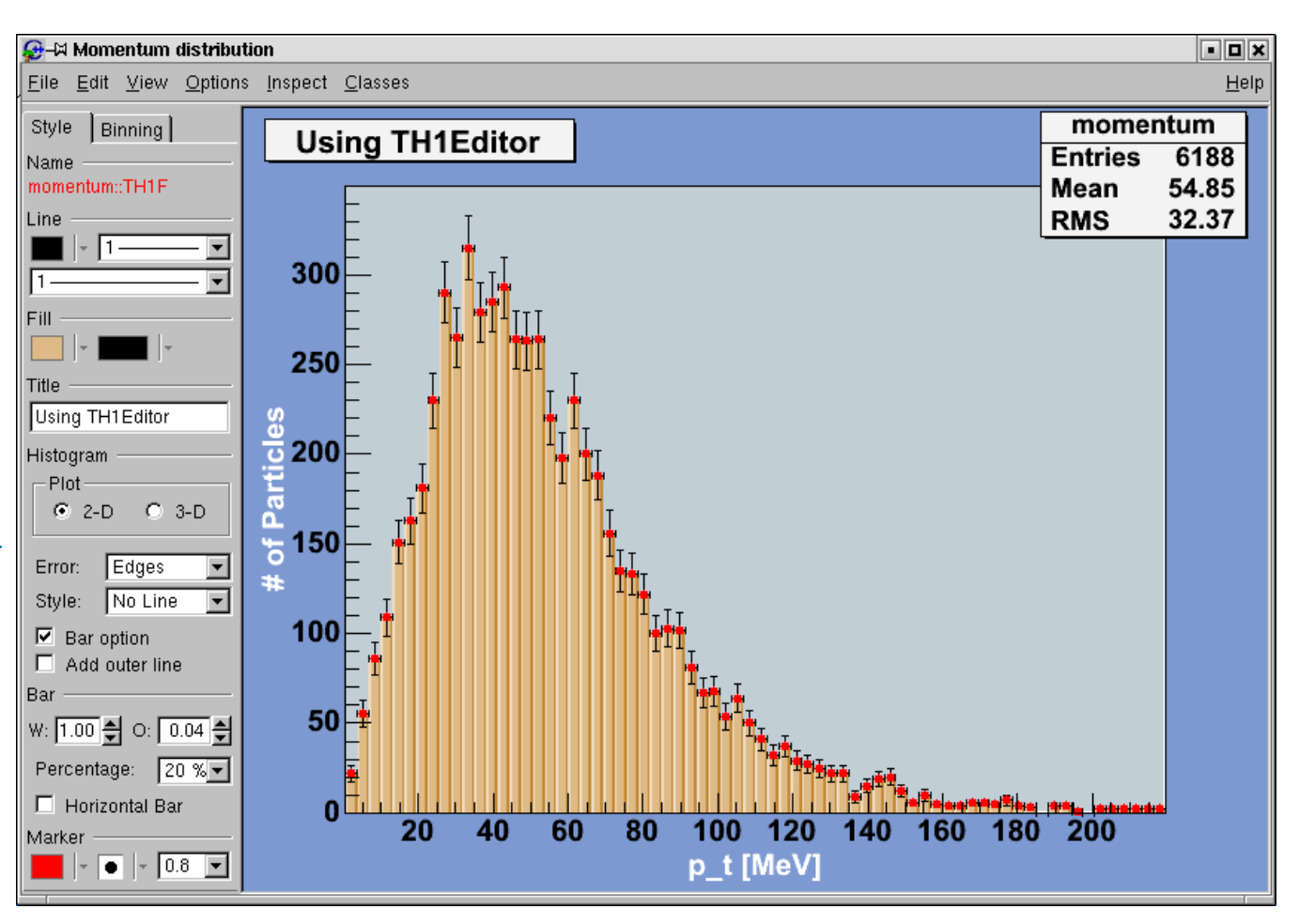

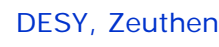

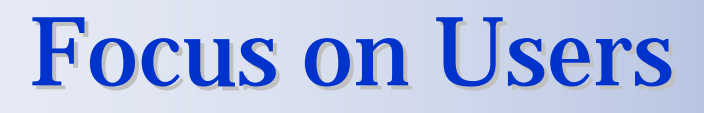

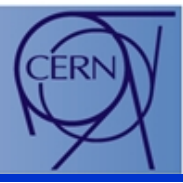

•Novices *(for a short time)*

An Object-Oriento Data Analysis Frameword

- Theoretical understanding, no practical experience with ROOT
- •Impatient with learning concepts; patient with performing tasks
- Advanced beginners *(many people remain at this level)*
	- •Focus on a few tasks and learn more on a need-to-do basis
	- Perform several given tasks well
- Competent performers *(fewer then previous class)*
	- $\bullet$ K n ow a n d p e r fo r m c o m p l ex t a s k s that require coordinated actions
	- •Interested in solving problems and tracking down errors
- • E x p e r t s *(identified by others)*
	- •Ability to find solution in complex functionality
	- •Interested in theories behind the design
	- •Interested in interacting with other expert systems

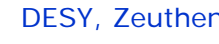

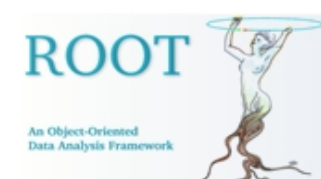

### **Next Steps**

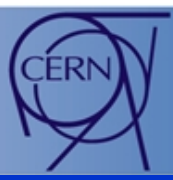

- To include ROOT commands in tooltips of the GUI widgets
- Hide/Show objects
- •New object editors
- •Help
- HowTo design object editors
- •Undo/Redo
- Style Manager
- •Fit Panel GUI

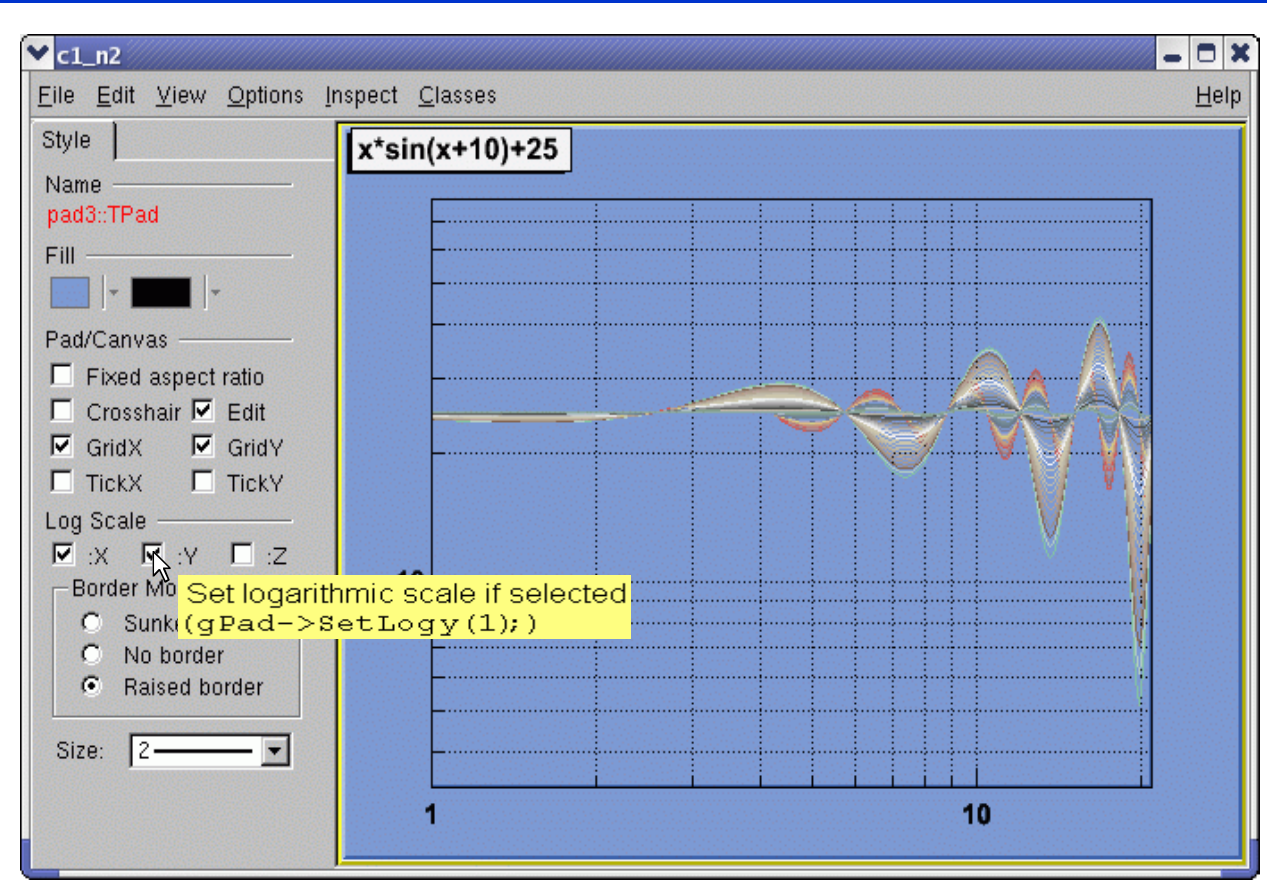

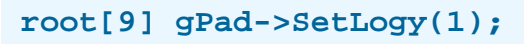